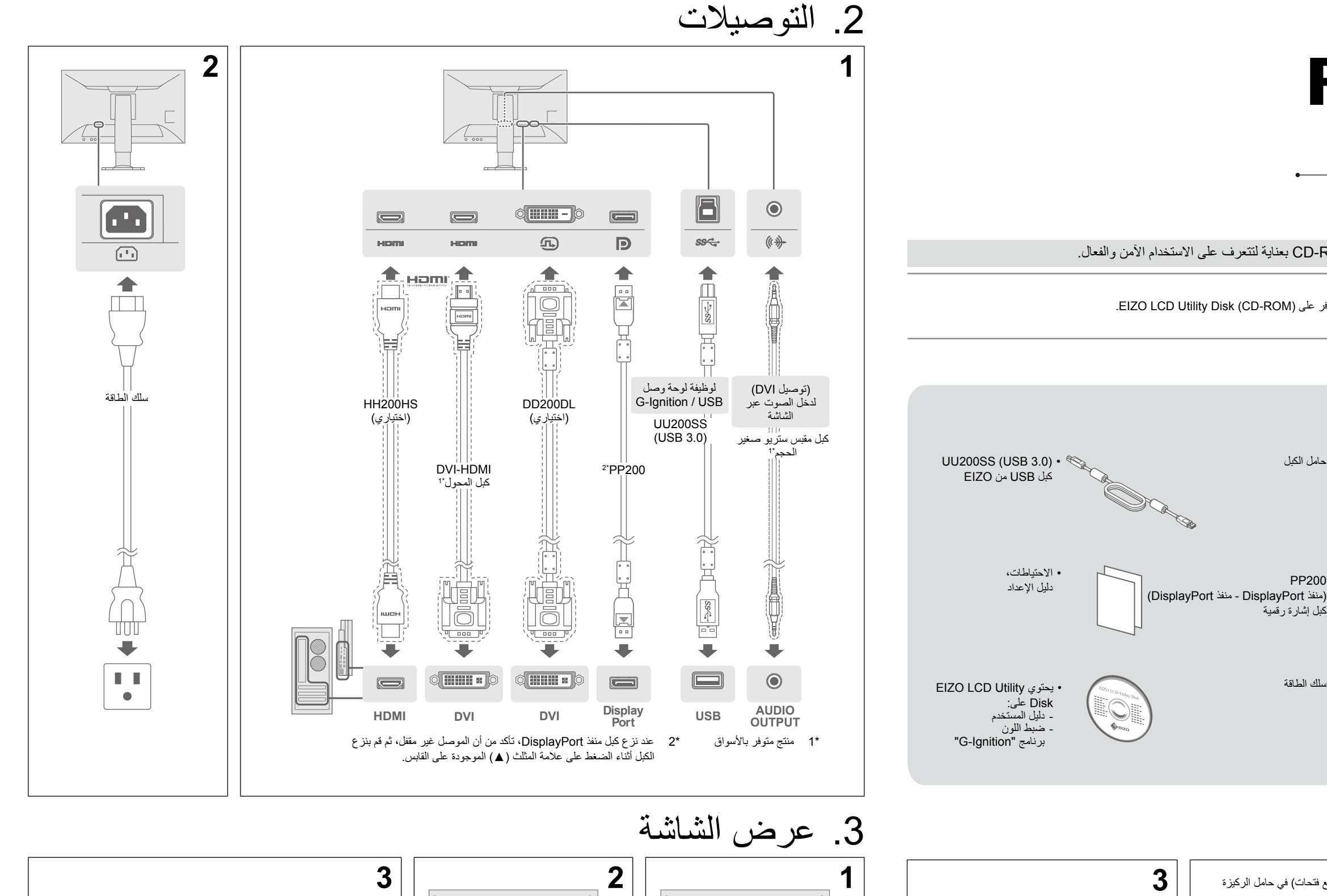

.1 تركيب الركيزة

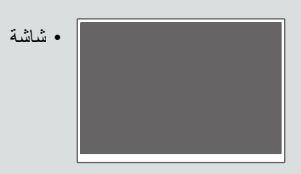

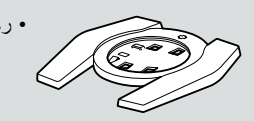

 $0P 0P 0P 0P$ 

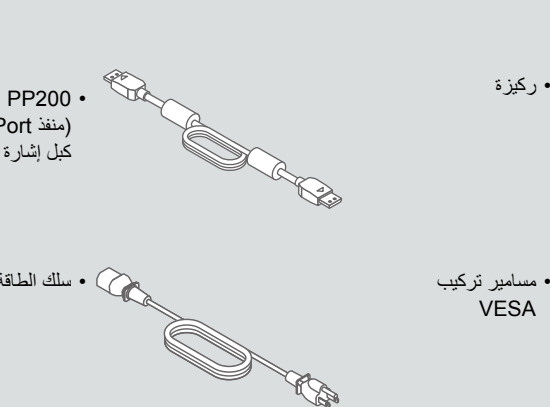

 $\mathbb{Q}$ 

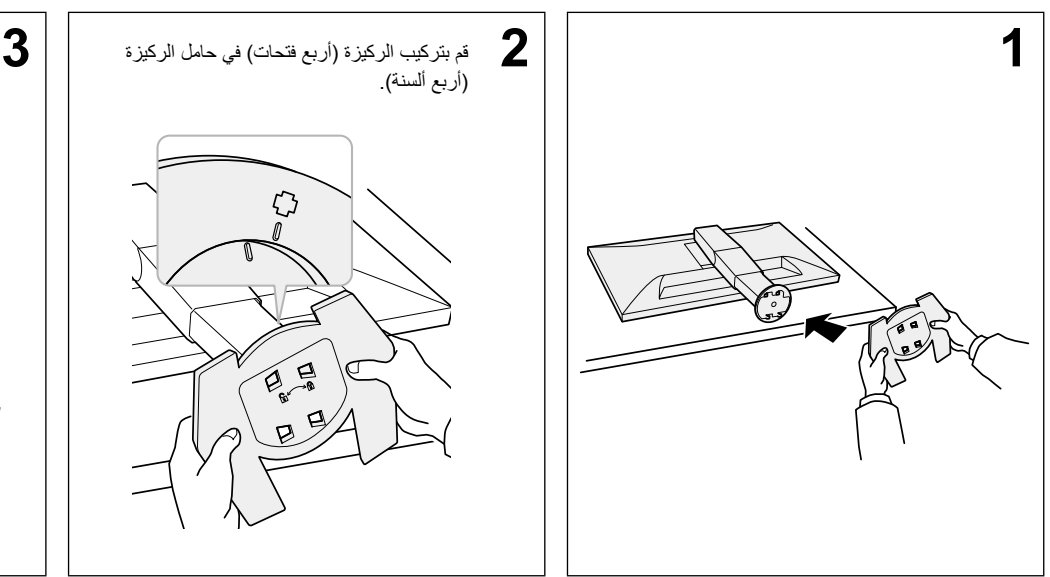

 حامل الكبل

 سلك الطاقة

 مسامير تركيب VESA

محتويات العبوة

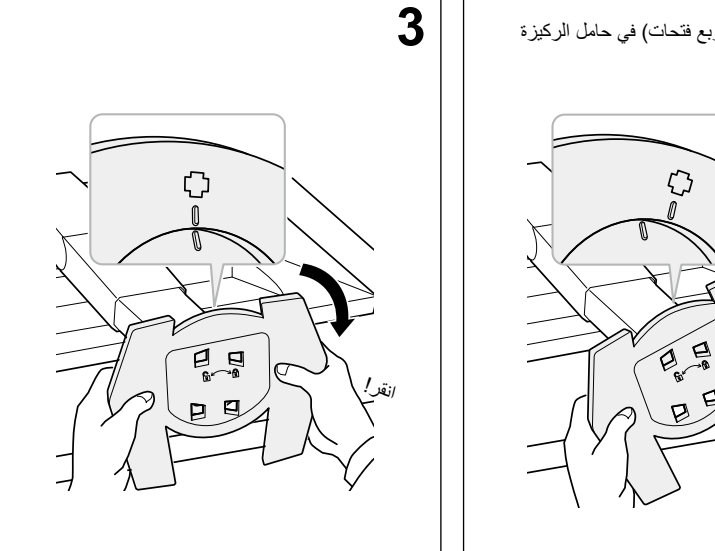

.<br>(ا) : تشغيل

 $\sqrt{\circ}$ 

 $\frac{1}{1000}$ 

.<br>: تشغيل <sub>)</sub>

E

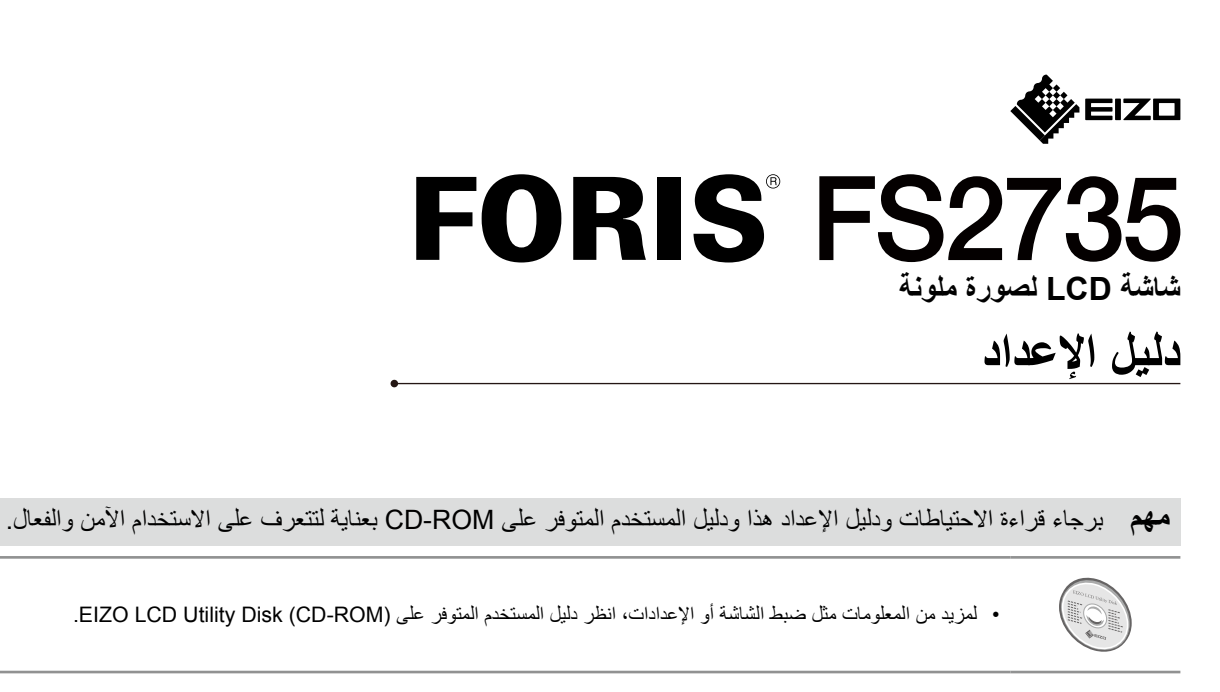

**الدقة الموصي بها**

2560×1440

 $\overline{a}$ 

: إيقاف، ❙: تشغيل )اإلعداد المسبق للمصنع: تشغيل(

 $\boxed{\circ}$ 

 $\boxed{\begin{tabular}{|c|c|} \hline $\sigma$ & $\sigma$ \\ \hline \end{tabular}}$ 

## .4 ضبط الزاوية واالرتفاع

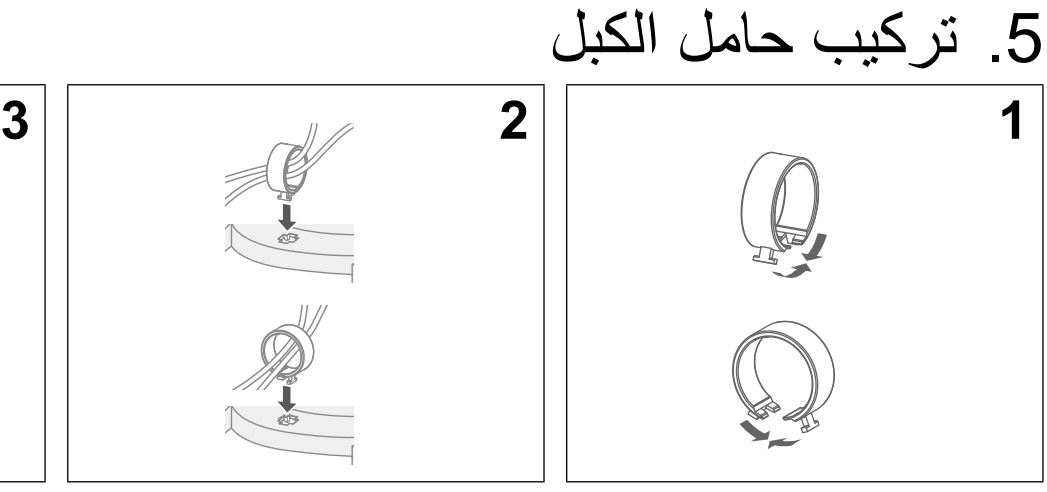

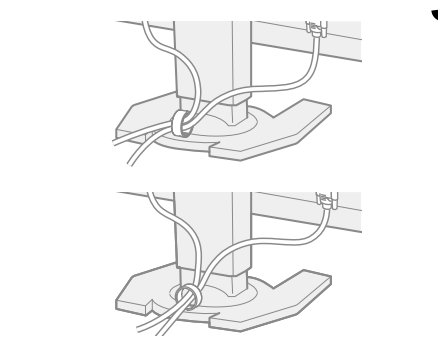

.6 اللغة

## .7 توصيل الشاشة مع Mobile Ignition-G

يتيح لك "Mobile Ignition-G "استخدام الهاتف الذكي الخاص بك كبديل عن وحدة التحكم عن بعد لتشغيل الشاشة. لمزيد من المعلومات حول Mobile Ignition-G، مثل شروط التشغيل الخاصة به، ارجع إلى دليل المستخدم الموجود على (ROM-CD (disk Utility LCD EIZO. الستخدام Mobile Ignition-G، قم بتوصيل الشاشة مع الهاتف الذكي الخاص بك )Android أو iOS )عبر خاصية Bluetooth.

إذا لم يتم عرض الصور

Not Registered<br>Not Connected

.<br>Paired Device<br>Connection Status

إذا كانت المشكلة ال تزال قائمة بعد استخدام اإلصالحات المقترحة، اتصل بوكيل EIZO المحلي.

 تحقق من توصيل سلك الطاقة بشكل صحيح. **لم يتم عرض الصور** مؤشر الطاقة ال يضيء.

DisplayPort

اختر "On( آتشغيل)".

 قم بتشغيل مفتاح الطاقة الرئيسي.

 قم بإيقاف تشغيل مصدر الطاقة الرئيسي, وأعد تشغيله مرة أخرى بعد عدة دقائق.

Rluetooth Eur

 $Pairine$ 

Œ

 اضغط

مؤشر الطاقة يضيء باللون البرتقالي. تحقق من توصيل كبل اإلشارة بشكل صحيح.

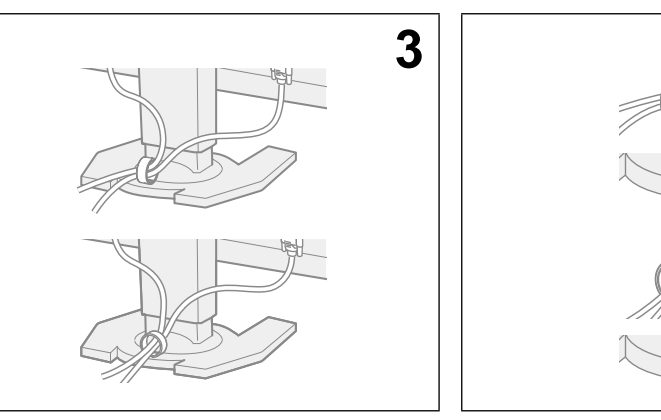

 تحقق من تشغيل الجهاز الخارجي. قم بتشغيل الماوس أو لوحة المفاتيح.

 قم بتبديل إشارات الدخل من خالل الضغط على محدد إشارة الدخل.

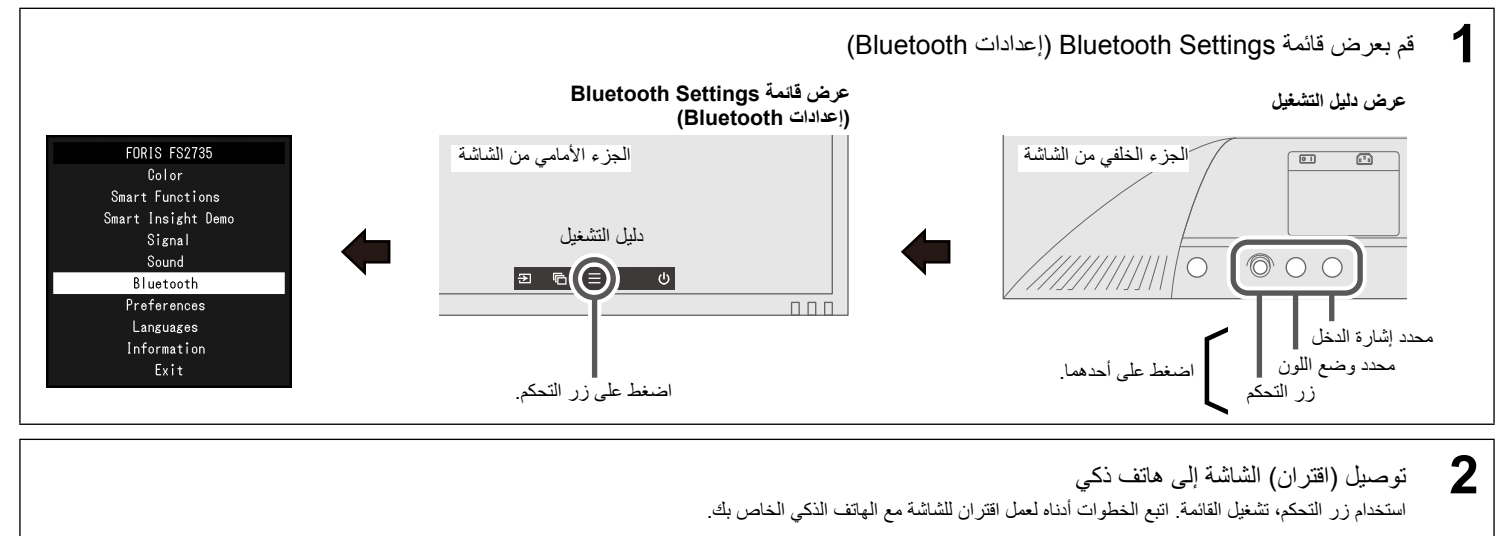

المشكلة<br>مؤشر الطقة لا يضيء.<br>مؤشر الطقة لا يضيء.

ٍ تظهر هذه الرسالة عندما ال يتم إدخال اإلشارة بشكل ٍ صحيح حتى إذا كانت الشاشة تعمل بشكل صحيح. **تم عرض رسالة** مثال:

 تحقق من تكوين الكمبيوتر للتوافق مع متطلبات الدقة وتردد المسح الرأسي الخاصين بالشاشة )انظر Compatible 3-1"

اختر الإعداد المناسب باستخدام الأدوات المساعدة الخاصة بلوحة الرسومات أو الوظائف الأخرى.

مؤشر الطاقة يضيىء باللون الأبيض. | • قم بزيادة درجة "Brightness (السطوع)" أو "Contrast (التباين)" أو "Gain (اكتساب اللون)" من قائمة الإعدادات.

Not Registered

Not Conr

"Formats/Resolutions). أعد تشغيل الكمبيوتر:

لمزيد من المعلومات، ارجع إلى دليل لوحة الرسومات.

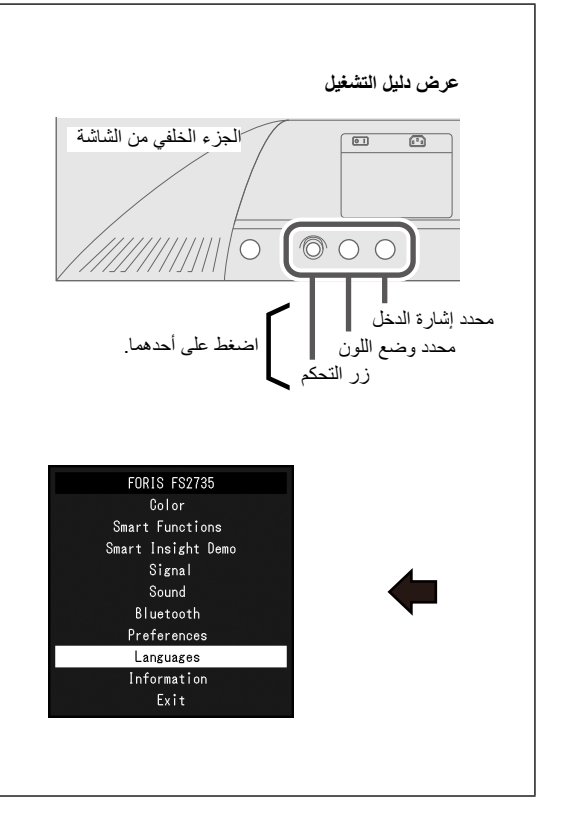

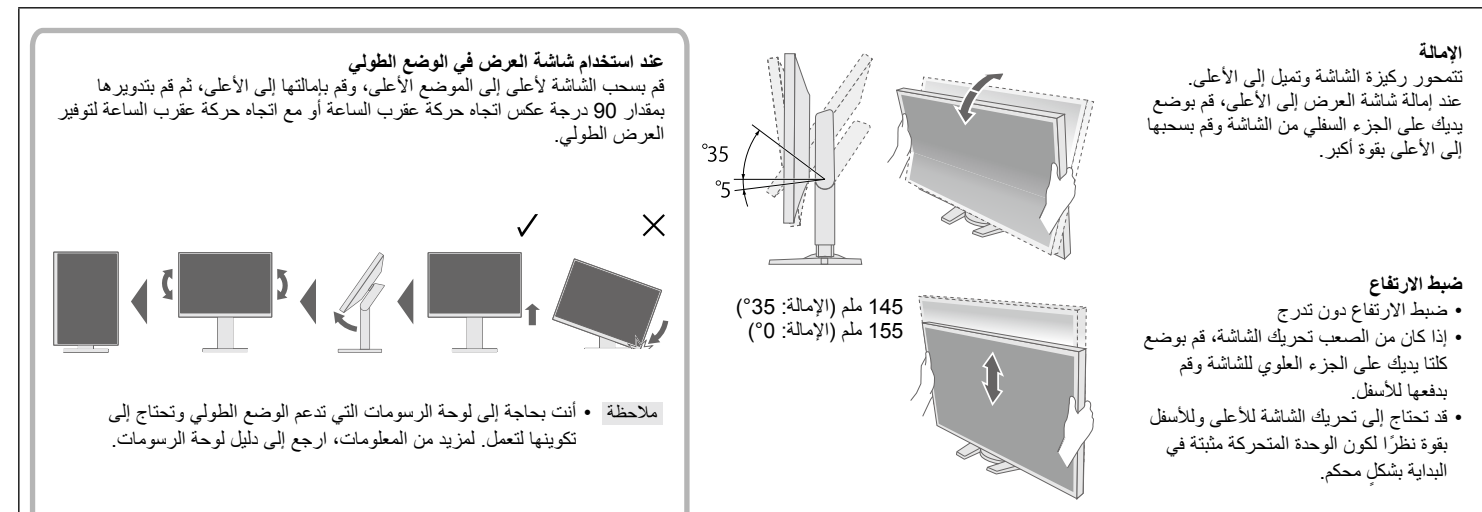

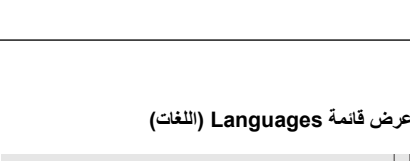

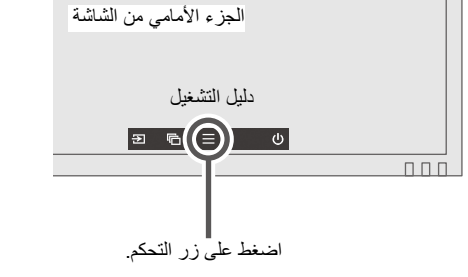

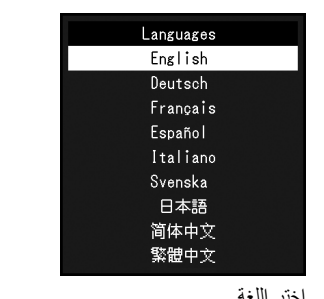

اختر اللغة.

Pairing Perform a device search on your mobile,

and select the follow device name.<br>FS2735 S/N-00000001

If your mobile requests a passcod use the following code. ..........<br>noono Press any button to cancel.